### BASE スタートアップマニュアル

- 専用アプリ >BASE CREATORのインストールとログイン
- 主な機能
- 商品管理(商品登録/商品編集)
- 注文管理(受注処理)
- お金管理 (注文手数料/売上金額の出金 )
- 更新依頼方法
- お問い合わせ先 (サポートダイアル等)

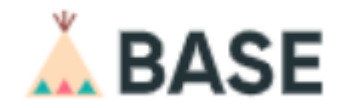

### はじめに■ BASE Creatorのインストール **■** ログイン 運用 **■** 商品登録(新規登録 /編集 ) ■ 注文管理(受注処理)/流れ) ■ BASEロイヤリティについて **■** お金管理(売上金額の出金) その他 **■** 機能一覧

#### **■** FAQ ■ ネットショップ運用上の注意点 ■ お問い合わせ先 15 19 ■ 更新依頼方法 ■ マニュアルについて 16 -18 20 **■** BASEでインボイス設定をする 21 22

3

5

9 -10 11 -12

6 - 8

13

14

BASE Creator(ベイスクリエイター)

BASEの店舗の開設や管理をスマートフォン (iPhone・Android)で操作が可能になります。

- 主な機能=================== スマホだけでお店を開設できる
- ・注文管理(注文情報の確認/発送手配)
- ・商品管理(商品編集/新規追加)
- ・デザイン(ページ編集、ページ追加)
- ・お金管理(売上管理/振込申請) 等

商品画像をアップして自分だけのショップを作成

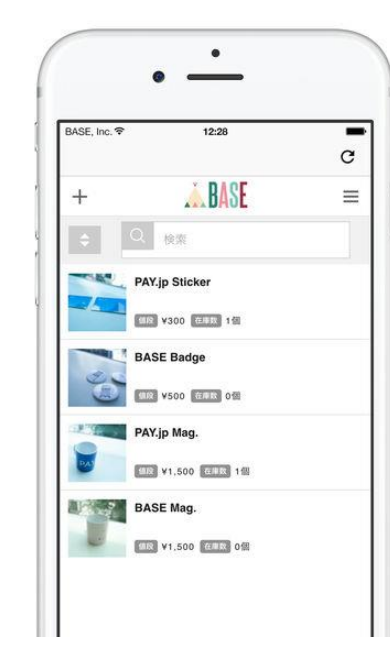

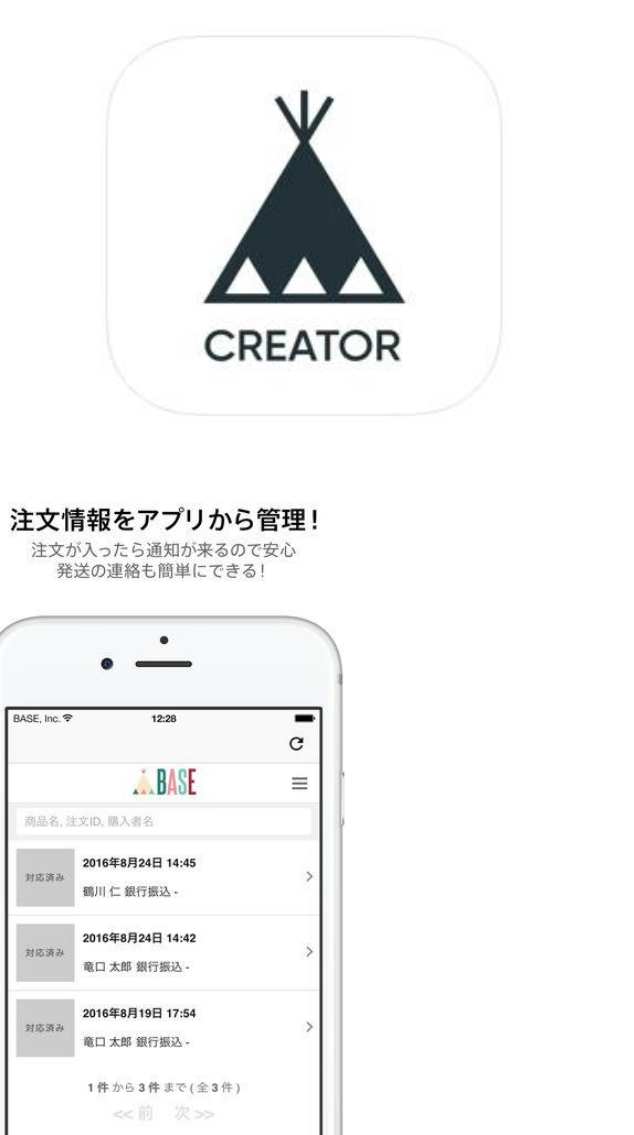

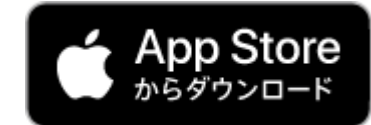

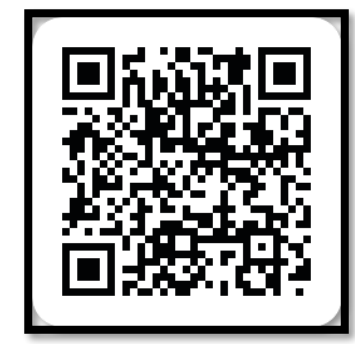

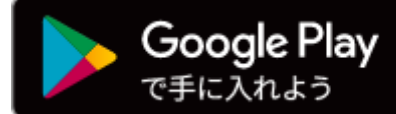

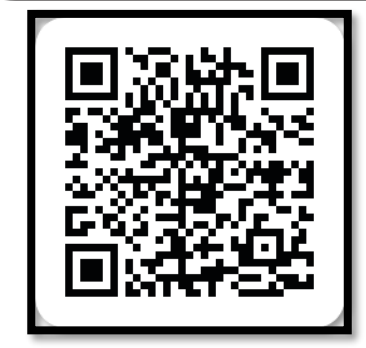

### iOS Android

### 【互換性】

iPhone iOS 11.1以降が必要

iPod touch iOS 11.1以降が必要

Mac macOS 11.0以降とApple M1チップを搭載したMacが必要 Android OS 6.0 以上

ログイン

- <mark>1</mark> ダウンロードしたアプリを開き、左メニューから<br>【■ *【*ロダノ、】≠ 過切し † † 【ログイン】を選択します。
- <mark>2</mark> メールアドレス: BASEショップ開設時の登録メールアドレス ※原則 【info@ドメイン】
- パスワード: ホームページの初期パスワード
- **4** パスワードを表示 にチェックをつけると入力時にマスク化 (●●●)されているパスワードが表示できます。
- **5** 【ログイン】ボタンをタップしてログインします。

パスワードを紛失された場合はサポートセンターにご相談ください

↓↓↓

```
フリーコール:0120-953-677 音声ガイダンス①
```
(受付時間9:00〜18:00)

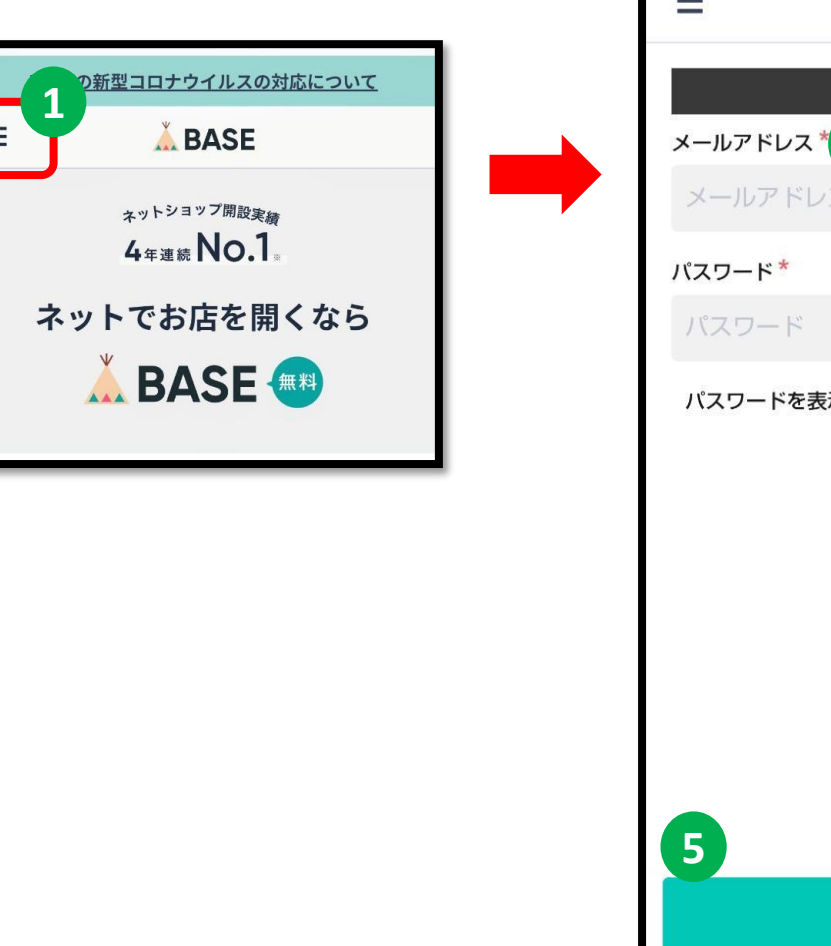

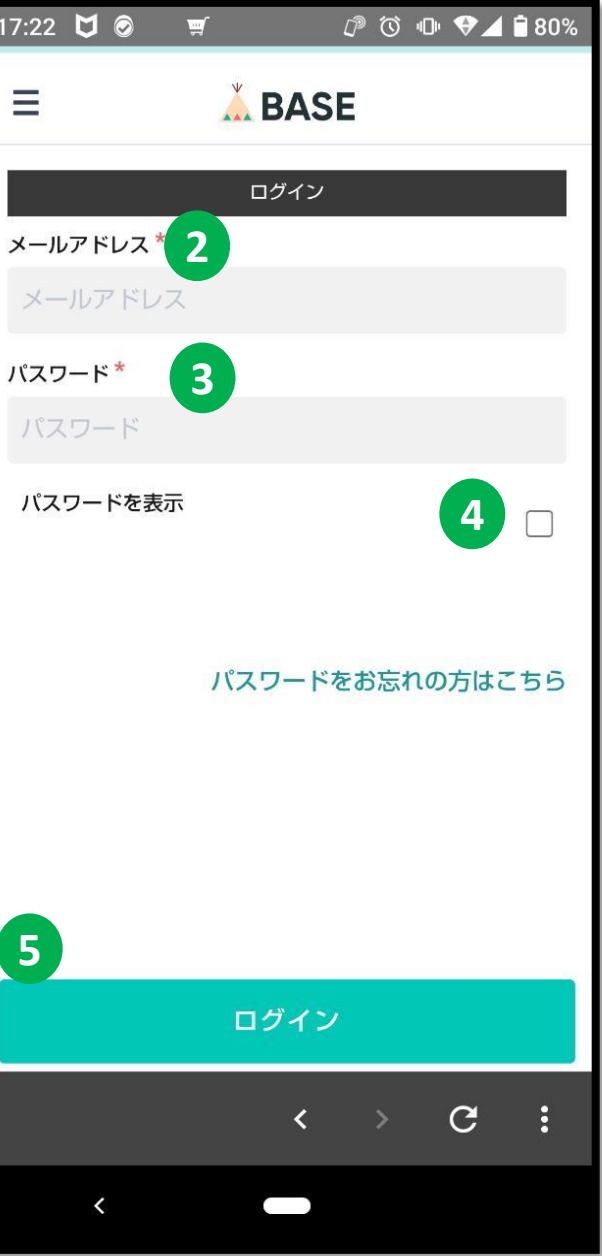

スマートフォン トップページ

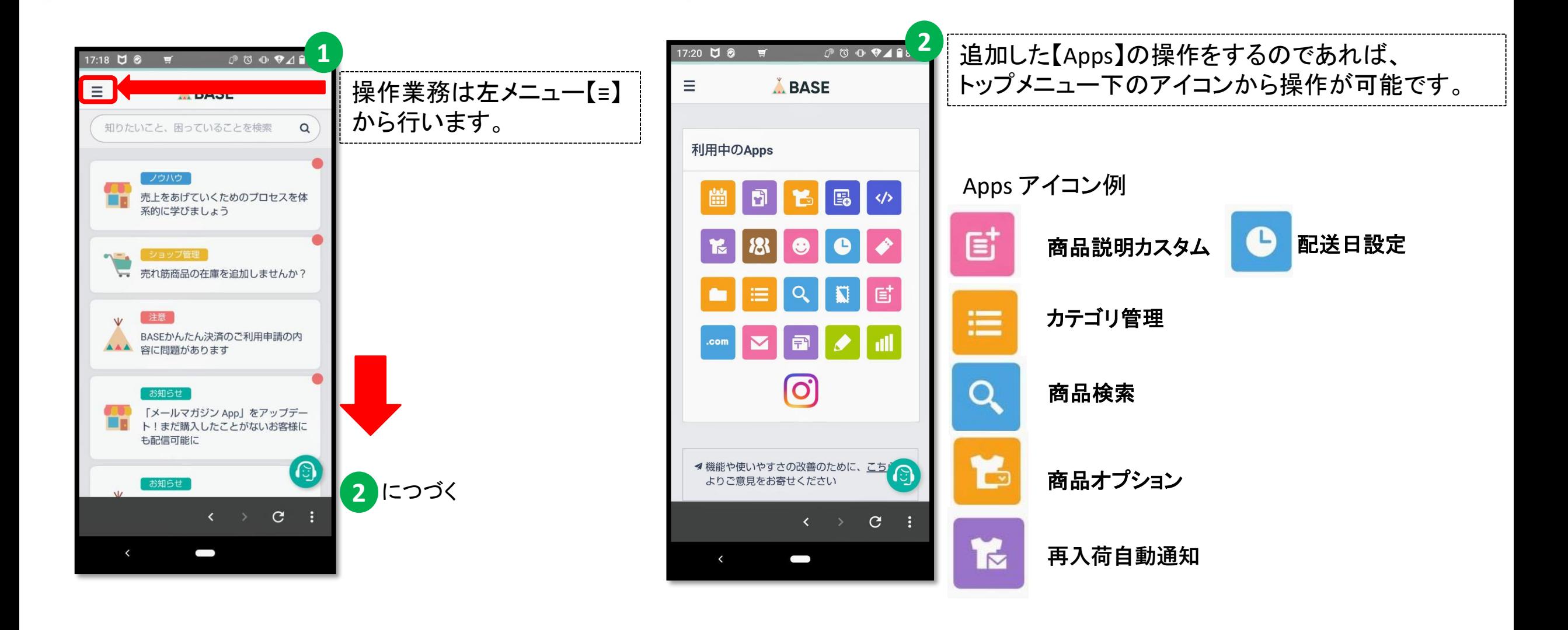

各メニューについて

 $13432344...$ 田烏骨憩 VODA . UNOKKE

Webブラウザでショップを見るで

選価ダイレクト

メニュー

■ ホーム

曾 商品管理

√ デザイン

■ 注文管理

**TEI 顧客管理** 

■ お金管理

販促管理

ul データ

**S** Apps

Apps

Ω

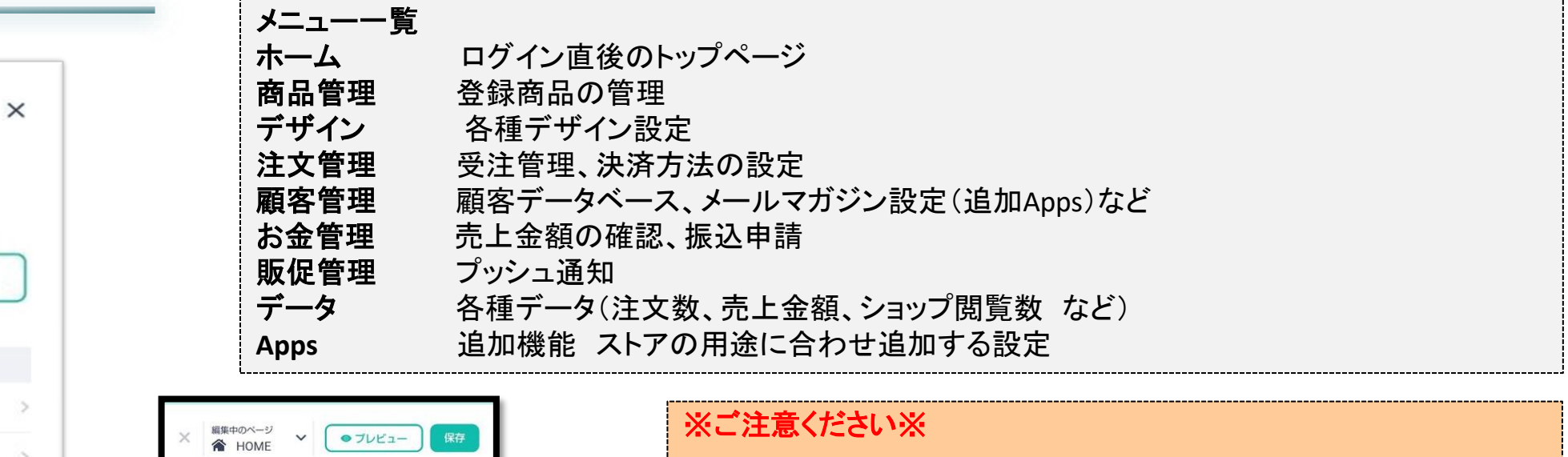

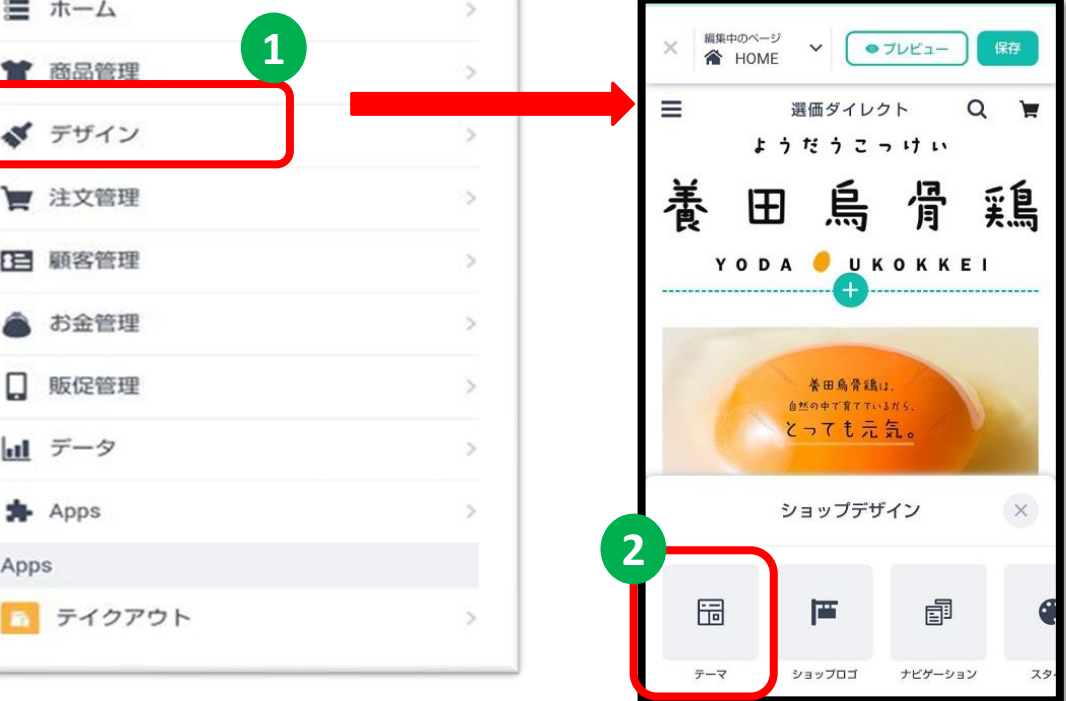

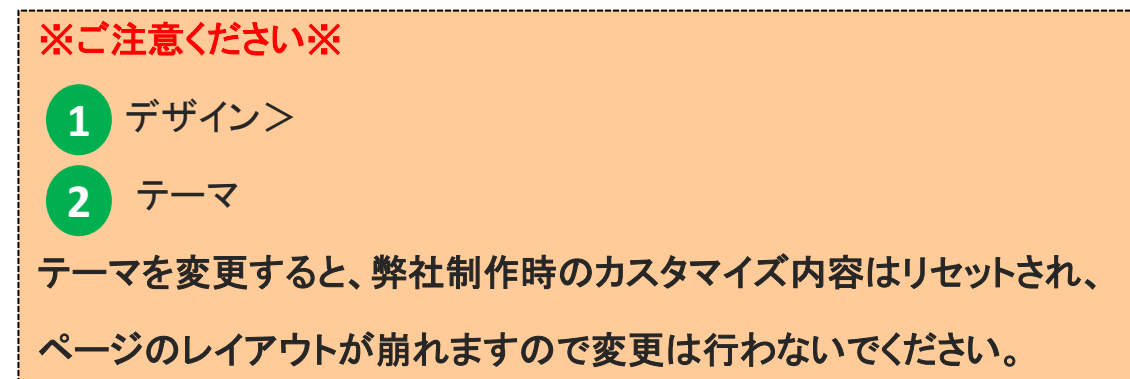

Apps機能(一例)

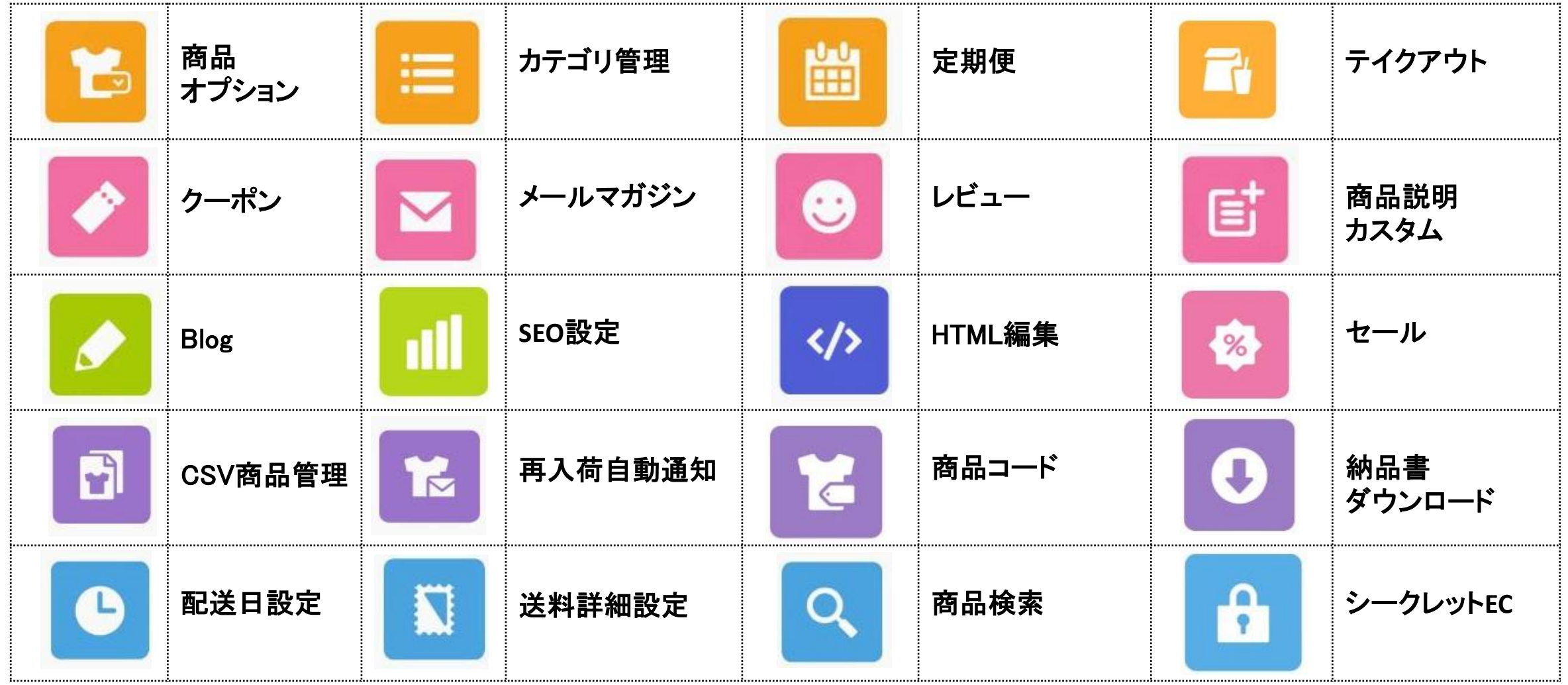

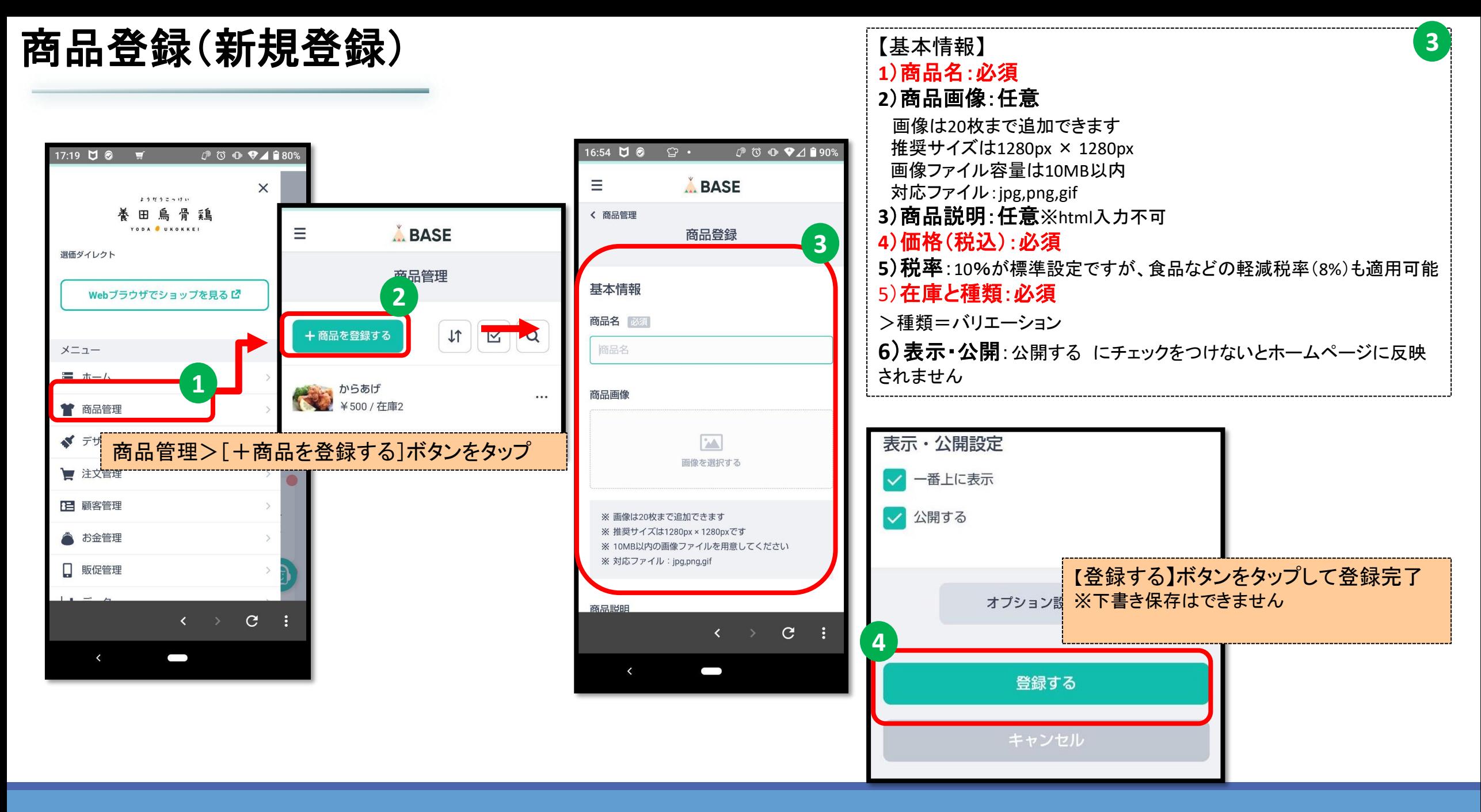

# 商品登録(商品編集)

### 新規商品登録の手順P9①の商品管理まで進みます。

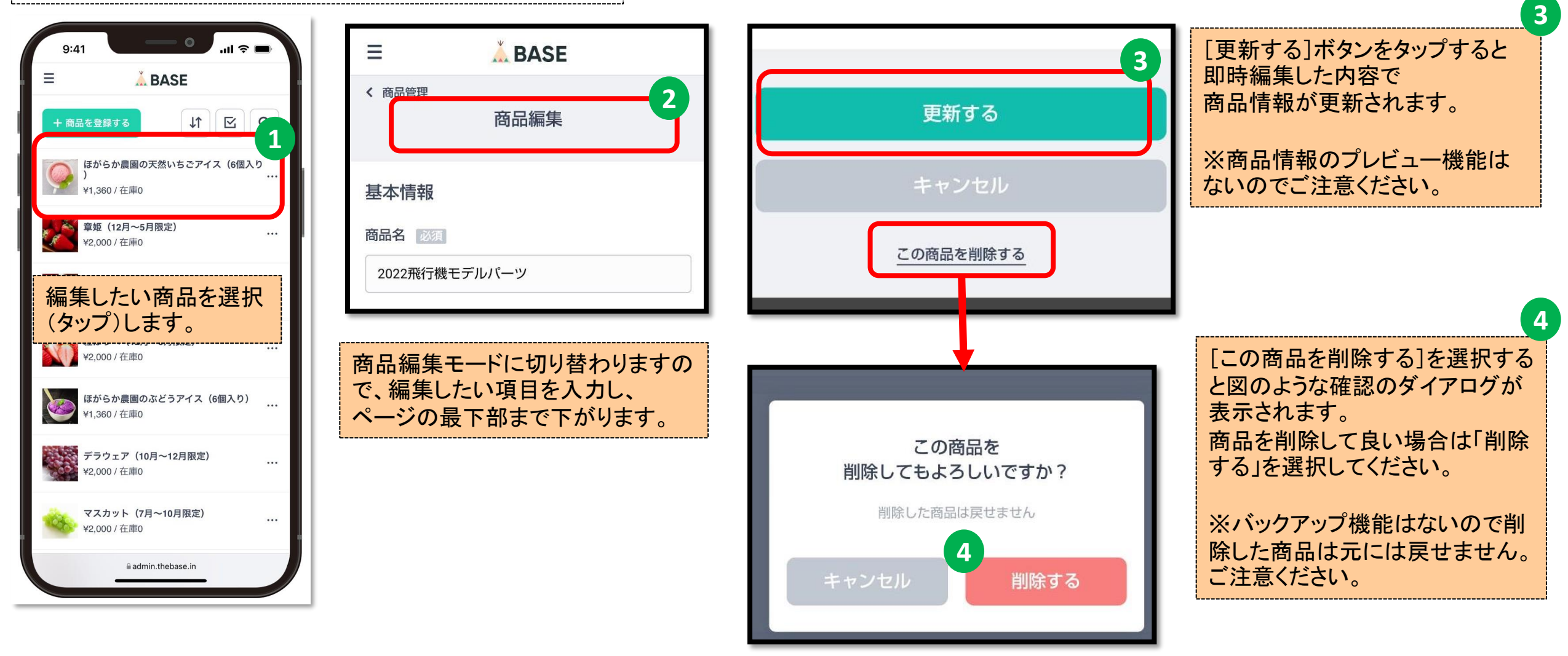

# 注文管理(受注処理)

<イメージ図:パソコン版表示>

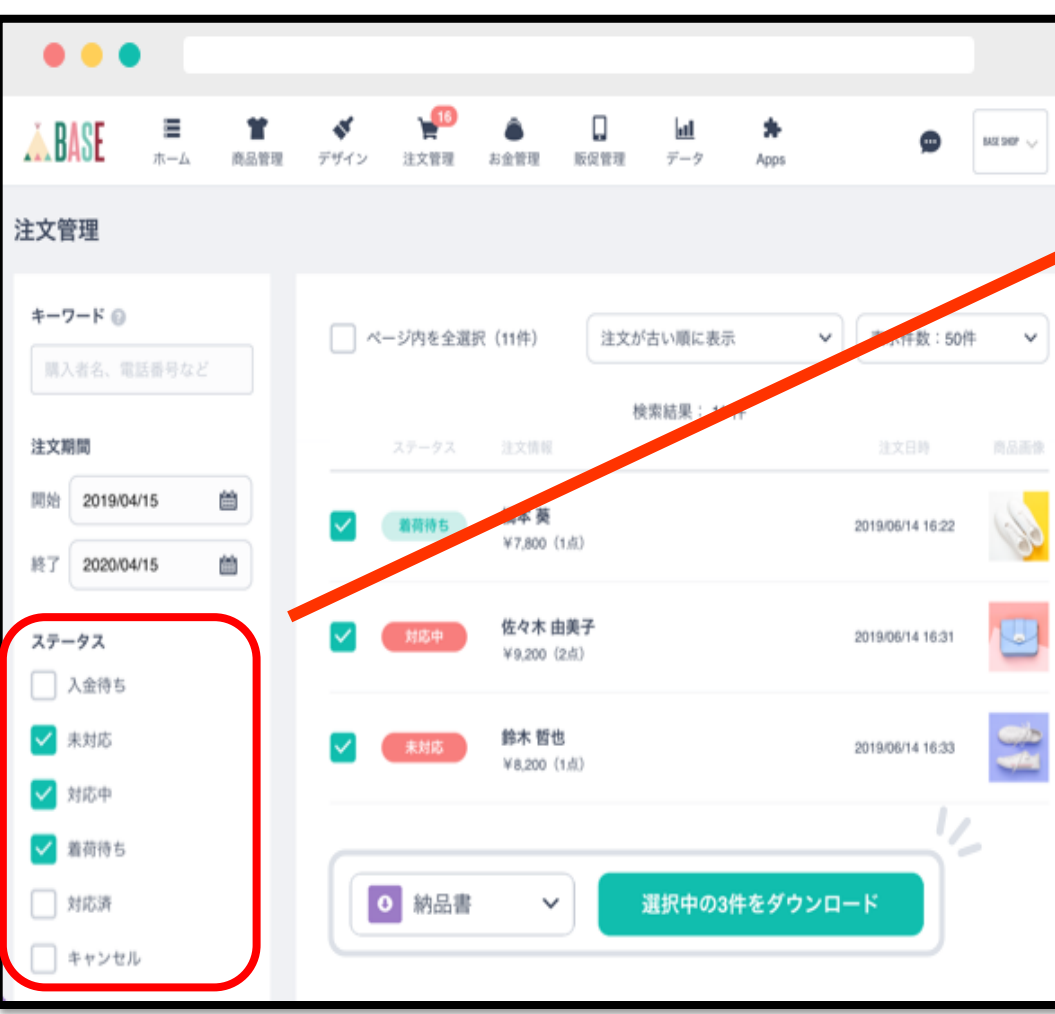

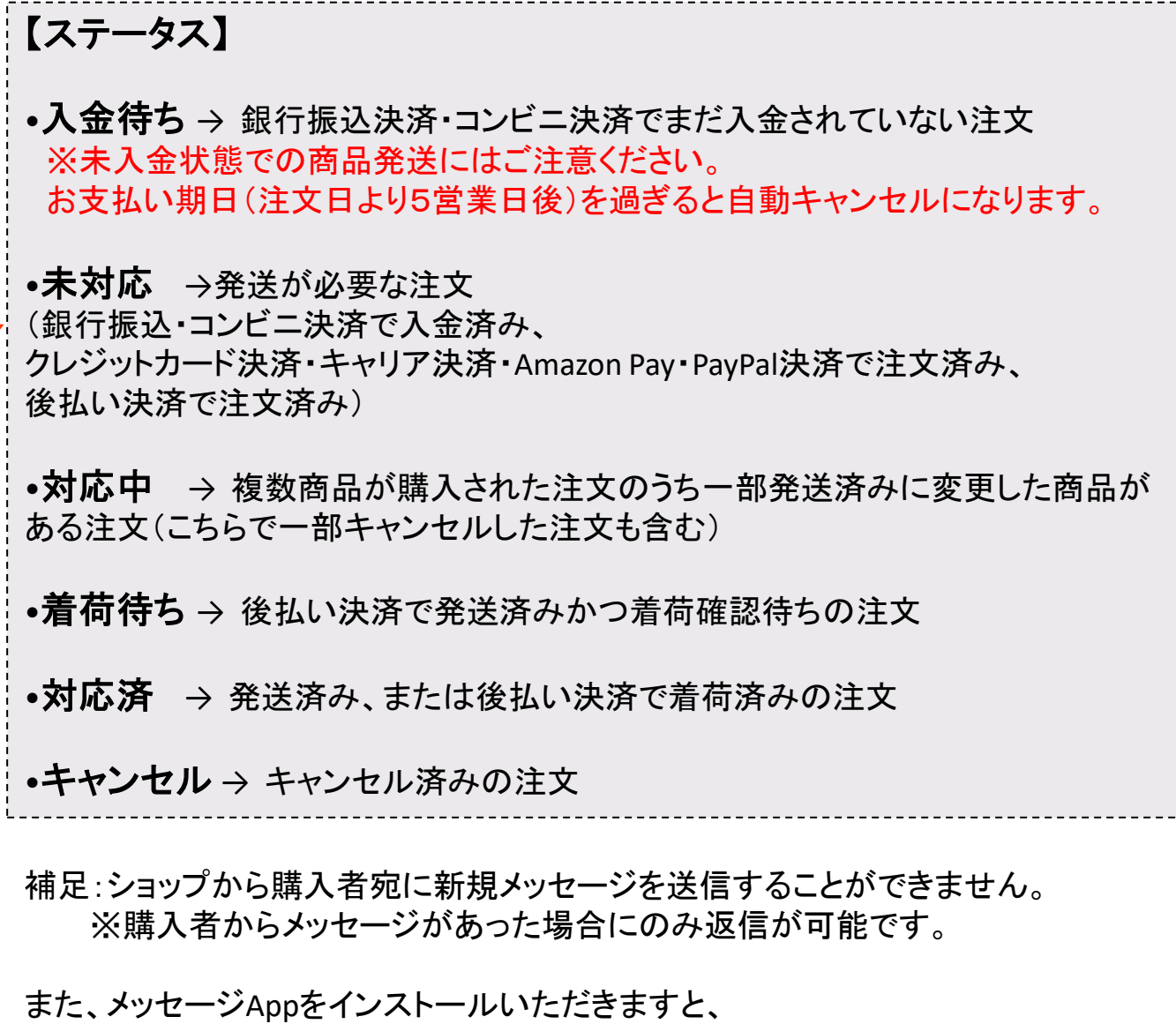

ショップ管理画面で購入者とのやりとりを管理することができます。

### 注文管理(受注処理の流れ)

◆ コンビニ(**Pay-easy**)決済・銀行振込決済の場合

1.購入者に支払い情報が記載されているメールが届く。ショップには注文情報が記載されたメールが届く。(ストア) 2.購入者はメールを見て支払いをおこなう 3.支払いが完了したらショップ側ヘメール通知される (ストア) 4.注文管理画面でステータスが「未対応」になっていることを確認 (ストア) 5.商品を発送し、ステータスを「対応済」へ変更する (ストア) 6.発送完了メールが購入者へ届く 7.お金管理画面で振込申請をおこなっていただき、ご自身の口座へ売上金を移していただく(ストア)

◆ クレジットカード決済・キャリア決済・**Amazon Pay**・**PayPal**決済・後払い決済の場合

1.購入者に購入完了のメールが届く。ショップには注文情報が記載されたメールが届く。 (ストア) 2.注文管理画面でステータスが「未対応」になっていることを確認 (ストア)

3.商品を発送し、ステータスを「対応済」へ変更する (ストア)

4.発送完了メールが購入者へ届く

5.後日届く請求書を確認し、購入者は支払いをおこなう(後払い決済のみ)

6.お金管理画面で振込申請をおこなっていただき、ご自身の口座へ売上金を移していただく (ストア)

## BASEロイヤリティについて

※重要※ ご確認ください BASEでは 1回の注文に対し ①と② の手数料が徴収されます。

①【**BASE**かんたん決済手数料】 1回のご注文の総合計(送料含む)に対し、**3.6%+40**円 ②【サービス利用料】 1回のご注文の総合計(送料含む)に対し、**3%**

例)1,000円の商品が3個、送料500円の注文の場合

▼注文合計金額

1,000円✕3個+500円=3,500円

▼【BASEかんたん決済手数料】=注文合計金額✕3.6%+ 40円

3,500円✕3.6%+ 40円=166円

▼【サービス利用料】=注文合計金額✕3%

 $3.500H \times 3\% = 105H$ 

▼振込申請を行っていただける金額=注文合計金額ー(BASEかんたん決済手数料+サービス利用料)  $3.500H - (166H + 105H) = 3.229H$ 

※小数点以下は四捨五入 ※全て税込み

・テスト注文は行えません ⇒ BASEより必ずロイヤリティが発生しますのでご注意ください。 ・出金時には、別途、P14に記載の手数料が必要になります。

# お金管理(売上金額の出金)

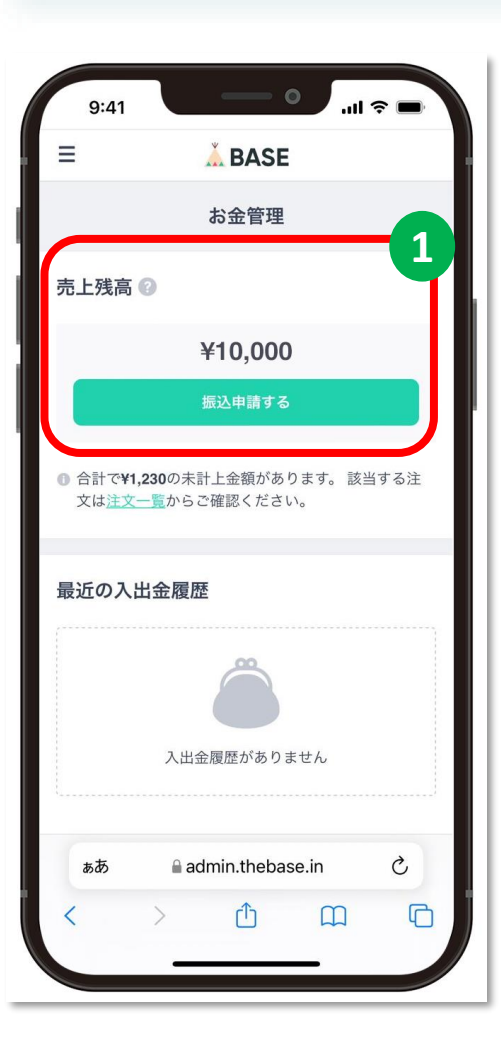

**1** 売上残高:ステータスが「対応済み」で、振込申請をおこなうことが可能な金額

①BASEからストア運営者様への振込手数料は1回につき一律**250**円

### ②事務手数料 振込申請金額が2万円未満の場合にかかる手数料 **500**円

例)申請金額 **10,000**円で振込申請した場合

- ・振込手数料:250円
- ・事務手数料:500円
- ・手数料を引いた振込金額 10,000円(申請金額)-250円(振込手数料)-500円(事務手数料)= **9,250**円

◆入金スケジュール

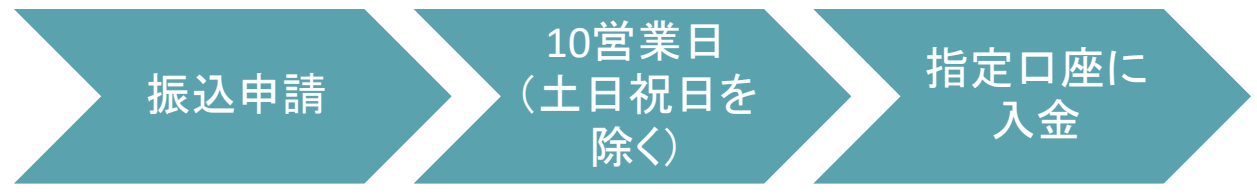

BASEでは売上が計上された日から180日でその売り上げは失効します。 振込申請にかかる際の手数料を気にして、振込申請を先延ばしにしますと 売上金が失効する事になるので十分にご注意ください。

Q1.商品管理番号を変更したい 例)https://ifg.kunonet.com/items/●●●●●

A.BASE側で商品登録時に自動採番されるもので変更はできません

商品点数が多く独自の商品コードで管理されたい場合は

「商品コード App」をインストールすると、商品ごとにショップ独自の商品管理コードを登録することができます。

Q2.納品書の作成はできますか?

A.納品書ダウンロードAppにて、注文ごとに簡単に納品書(PDF)を作成することができます。 また、PDFを印刷することもできます。 Appsインストール後、注文管理 > 注文詳細 > 注文情報下部の納品書を確認する の手順で対応が可能です。

### ネットショップ運用上の注意点

#### ■**1**:出品作業、注文確認、在庫確認

・出品作業:リピーター様のためにも定期的に商品登録をおこないましょう。 ・注文確認:注文のメールだけでは見落とす可能性があるため定期的に管理画面にて直接確認しましょう。 ・在庫確認:在庫が0にならないように、定期的に在庫数を確認しましょう。

#### ■**2**:決済方法について確認

銀行振込、郵便振替、代引き、コンビニ決済、クレジットカード決済 など 様々な顧客ニーズに合わせていく運用が望ましいです。

ただし、中には「決済待ち」などのステータスの場合もあるので、 入金手続き確認後の発送をするようにお願い致します。

■**3**:注文確認とお客様との取引メールについて

ご注文ご確認後、すぐに在庫の確認をおこないましょう。

また、購入者様には購入完了時に、注文控えのメールが自動で送信されます。 noreply@thebase.in より自動メールが送信されます。

# ネットショップ運用上の注意点

■**3**:注文確認とお客様との取引メールについて (つづき) ※**BASE**から自動送信されます。

- 1:注文確定時のメール: 購入者様が注文を確定した際に送信(注文控えのメール)
- 2:入金確認時のメール: コンビニ決済、銀行振込決済を選択された購入者様が振り込みをおこなわれ、 BASEにて入金確認が取れた際に送信(入金確認のメール)
- 3:入金催促のメール: コンビニ決済、銀行振込決済を選択され未入金となっている場合(入金催促のメール) ※BASEより、コンビニ決済は、ご注文日より2日後、4日後の計2回送信されます。 ※BASEより、銀行振込決済は、ご注文日より2営業日後、4営業日後の計2回送信されます。 ※SMS(ショートメッセージサービス)で送信されることもございます。
- 4:商品発送時のメール: 注文ステータスを「対応済」へ変更すると、自動送信メールが購入者様へ送信されます。 変更する際に「配送業者」「追跡番号」「購入者へのコメント」等を入力することができますので、 お店からお客様へと個別に伝えたいことがありましたら、こちらにご記入ください。

#### 5:注文キャンセル時のメール:

入金状況が【未入金】の注文ステータスにおいて、 【コンビニ決済、銀行振込決済】を選択された購入者が支払期限日までに入金をおこなわれず 注文キャンセルになった際にメールが送信されます。

発送ステータスが【未発送】の注文ステータスにおいて、 【クレジットカード決済・後払い決済】による注文をショップの管理画面よりキャンセル処理した際にメールが送信されます

# ネットショップ運用上の注意点

### ■**4**:商品の準備と発送

銀行振込、郵便振替、コンビニ決済、クレジットカード決済などの「先払い」の場合は、 決済確認後(入金確認後)に商品を発送してください。

※コンビニ決済、銀行振込決済を選択され未入金となっている場合(入金催促のメールがBASEから自動送信されます。)

・コンビニ決済は、ご注文日より2日後、4日後の計2回送信されます。 ・銀行振込決済は、ご注文日より2営業日後、4営業日後の計2回送信されます。

代金引き換え(代引き)については「後払い」となります。 こちらは、受け取り時の支払いとなりますので、発送作業をおこないましょう。

### ■**5**:商品の発送後には発送メールの送信

商品の発送時には「お荷物追跡番号」を必ず控えておき、 「配送業者名」とともに商品発送時のメールへと入力しましょう。

インターネットでのやり取りにおいては、こういったメールを送る・送らないでお店の評価も決まってきます。 お客様が安心して商品を受け取れるように、リピート購入をしていただけるように、 安心したお取引ができるネットショップとして信頼関係を築いていきましょう

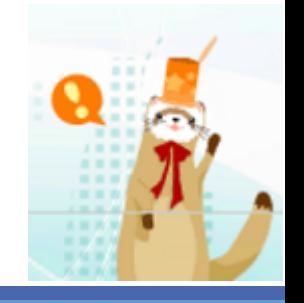

# 更新依頼方法

### (1)イープレス更新依頼フォーム (自社サイトとBASEサイトの更新依頼)

<https://hp.iflag.jp/iflag/epress/update/>

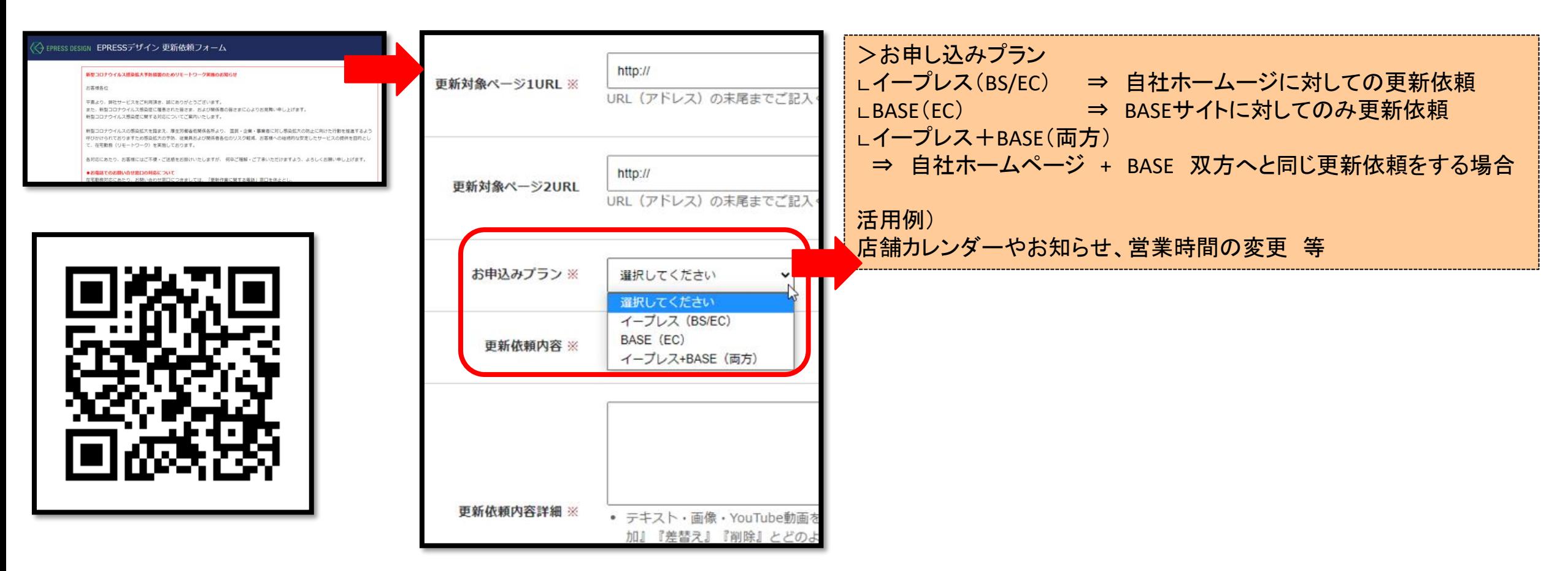

# お問い合わせ先

◆操作方法について TEL :0120-953-677 →音声ガイダンス(1)を選択 受付時間: 9:00 ~ 18:00

土日祝日を含む全日 ※弊社指定休日を除く E-Mail :help@iflag.co.jp

◆弊社へのご依頼 (1)イープレス更新依頼フォーム 自社サイトとBASEサイトの更新依頼はこちら <https://hp.iflag.jp/iflag/epress/update/>

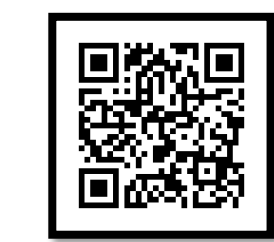

(2)BASEサイト定型作業代行サービス: Appsのインストール/セミオーダーバナー制作/商品登録代行 等 BASEサイトの運用を後押し [https://www.epress-design.jp/support/base\\_teikei](https://www.epress-design.jp/support/base_teikei)

### ◆運営相談

TEL :0120-953-677 →音声ガイダンス(2)を選択 受付時間: 9:00 ~ 18:00 ※月~金 平日のみ E-Mail: [cr\\_support01@iflag.co.jp](mailto:cr_support01@iflag.co.jp)

◆BASEサポート窓口 ※電話サポートはありません。 システムトラブルやロイヤリティの質問 等 BASE側問合せフォーム:https://help.thebase.in/hc/ja/requests/new BASE有人チャット:BASE管理画面右下より、チャット利用が可能(平日:13:00 ~ 18:00)

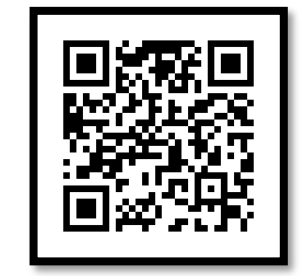

# BASEでインボイス設定をする

インボイス設定は、以下の手順でおこなってください。

- 1.管理画面にログインして、ショップ設定を選択する
- 2.ショップ情報を選択する
- 3.インボイス設定項目にある「適格請求書発行事業者 登録番号」を入力する

適格請求書発行事業者の登録番号はどこで取得できますか

登録番号は、 Tからはじまる13桁の数字です。

登録番号の取得方法などがわからない場合は、国税 庁の案内をご参照ください。

・BASEヘルプページ

[https://help.thebase.in/hc/ja/articles/22698087790361#h\\_](https://help.thebase.in/hc/ja/articles/22698087790361#h_01H9PRDP1CYHPBGWWVQGTC6028) [01H9PRDP1CYHPBGWWVQGTC6028](https://help.thebase.in/hc/ja/articles/22698087790361#h_01H9PRDP1CYHPBGWWVQGTC6028)

#### ・国税庁

[https://www.nta.go.jp/taxes/tetsuzuki/shinsei/annai/hojin](https://www.nta.go.jp/taxes/tetsuzuki/shinsei/annai/hojin/annai/invoice_01.htm) [/annai/invoice\\_01.htm](https://www.nta.go.jp/taxes/tetsuzuki/shinsei/annai/hojin/annai/invoice_01.htm)

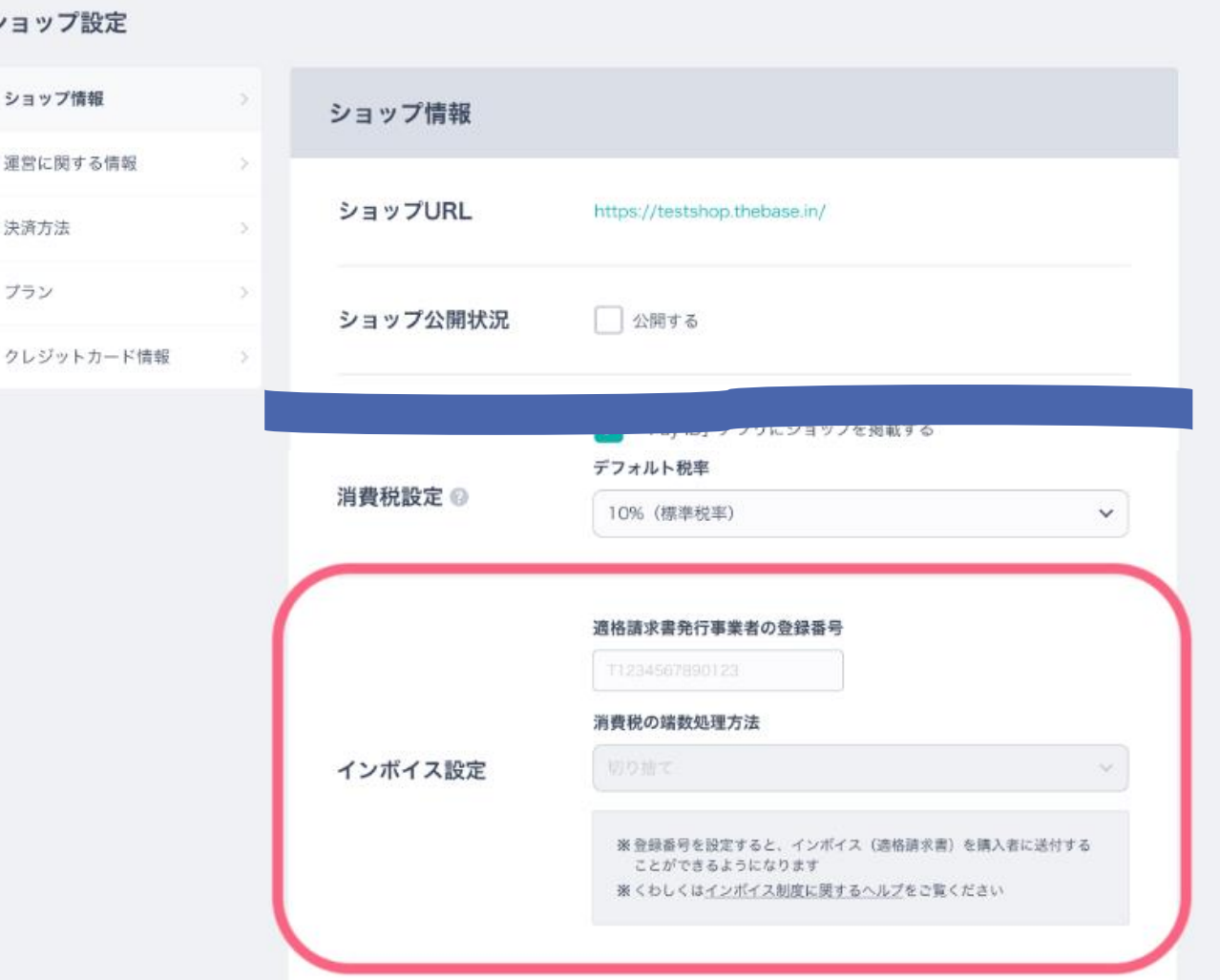

### マニュアルについて

#### ◆作成

マニュアル作成日:2022年2月22日 マニュアル改訂日:2023年9月12日

◆商標について

『BASE』および『BASE Creator』はBASE株式会社の登録商標です。